# **Router-Ankündigungskonfiguration für die VPN-Router RV016, RV042, RV042G und RV082**

### **Ziel**

Router Advertisement sendet Auto-Konfigurationsparameter und reagiert auf Router Anfragen von Kunden. Der Client kann den Standardrouter und andere Konfigurationsinformationen über Router-Advertisements ermitteln. In diesem Dokument wird erläutert, wie die Router-Ankündigung auf den VPN-Routern RV016, RV042, RV042G und RV082 konfiguriert wird.

**Hinweis**: Um Router Advertisement in DHCP zu konfigurieren, müssen Sie den IP-Modus auf Dual Stacking-Modus einstellen. Weitere Informationen finden Sie im Artikel *LAN-Einrichtung auf RV016- , RV082-, RV042- und RV042G-VPN-Routern*.

#### **Unterstützte Geräte**

RV016 •RV042  $a$ f» RV042G RV082

#### **Software-Version**

 $a$ f» v4.2.2.08

## **Konfiguration der Router-Ankündigung**

Schritt 1: Melden Sie sich beim Webkonfigurationsprogramm an, und wählen Sie **DHCP > Router Advertisement aus**. Die Seite *Router Advertisement (Routerankündigung*) wird geöffnet:

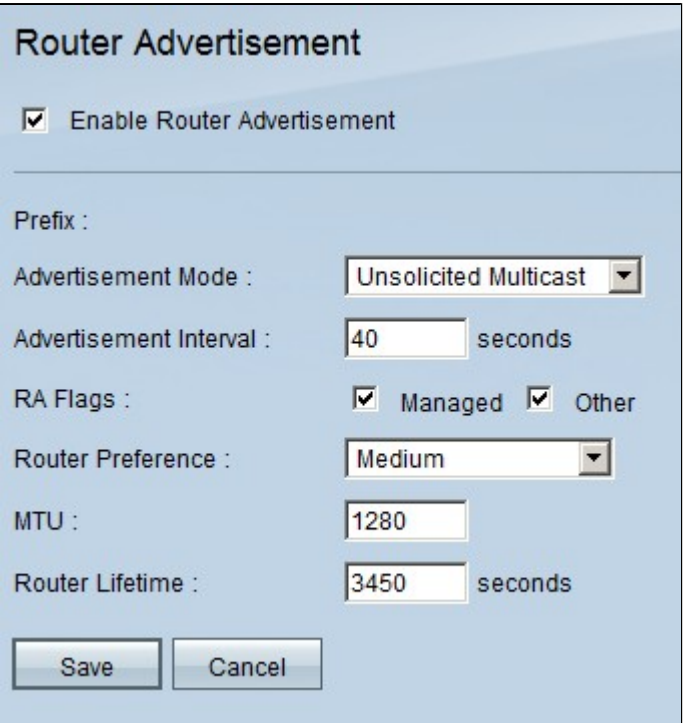

Schritt 2: Aktivieren Sie **Enable Router Advertisement (Routerankündigung aktivieren**), damit der Router regelmäßige Routerankündigungen senden und automatisch auf Routeranfragen reagieren kann. Routerankündigung ist standardmäßig aktiviert.

Schritt 3: Wählen Sie einen der Anzeigenmodi aus der Dropdown-Liste "Anzeigenmodus" aus.

 $\tilde{a}f$ » Unsolicited Multicast: Sendet Router-Meldungen an alle Schnittstellen, die zur Multicast-Gruppe gehören. Wenn Unsolicited Multicast (Unerwünschtes Multicast) ausgewählt ist, wird das Feld "Advertisement Interval" (Ankündigungsintervall) angezeigt, und das Standardintervall beträgt 30 Sekunden. Wenn Unsolicited Multicast (Unerwünschtes Multicast) ausgewählt ist, geben Sie im Feld "Advertisement Interval" (Ankündigungsintervall) das Intervall ein, zwischen dem Ankündigungen gesendet werden.

 $\tilde{a}f$ » Nur Unicast  $\hat{a} \in \mathcal{C}$  gibt an, dass der Schnittstellenverbindungstyp nur den Unicast-Modus unterstützt. Auf diese Weise wird verhindert, dass unerwünschte Werbemitteilungen gesendet werden, und es wird bewirkt, dass angeforderte Werbemitteilungen an den anfordernden Knoten per Unicast gesendet werden. Diese Option ist für Nicht-Broadcast-Links mit Mehrfachzugriff erforderlich, z. B. Intra-Site Automatic Tunnel Addressing Protocol (ISATAP).

Schritt 4: Aktivieren Sie das Kontrollkästchen für die erforderlichen **RA Flags**.

 $\tilde{a}f$ » Verwaltet - Hosts verwenden das verwaltete (Stateful) Protokoll für die automatische Adresskonfiguration, zusätzlich zu den Adressen, die automatisch mit der automatischen Konfiguration von Stateless-Adressen konfiguriert werden.

 $\tilde{a}$ f» Andere - Hosts verwenden das verwaltete (Stateful-) Protokoll für die automatische Konfiguration anderer (Nicht-Adress-) Informationen.

Schritt 5: Wählen Sie in der Dropdown-Liste "Router Preference" (Routenpriorität) die Routenpriorität aus. Die Dropdown-Liste enthält "high", "medium" und "low". Der Standardwert ist high (hoch). Diese Einstellungsmetrik ist in einer Netzwerktopologie nützlich, in der Multihomed-Hosts Zugriff auf mehrere Router haben. Der Router mit der höheren Präferenz wird ausgewählt, wenn mehr als ein Router verwendet werden kann.

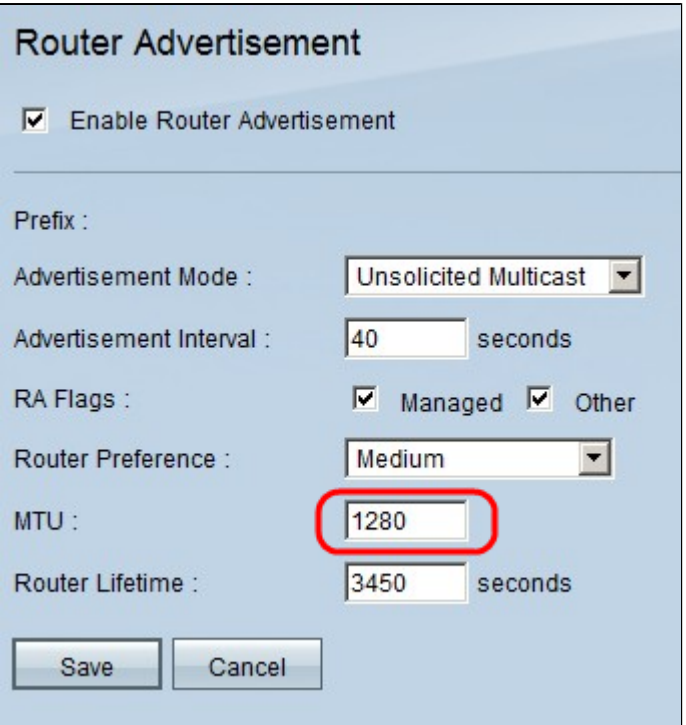

Schritt 6: Geben Sie die maximale Größe der Router-Anzeigenachrichten in das MTU-Feld ein. Die Maximum Transmission Unit wird in Router Advertisement-Nachrichten verwendet, um zu überprüfen, ob alle Knoten im Netzwerk denselben MTU-Wert anwenden, wenn die LAN-MTU nicht bekannt ist. Der Standardwert ist 1500 Byte.

**Hinweis: Der** MTU-Wert sollte nicht kleiner als 1280 und nicht größer als der für die gegebene Verbindung zulässige maximale MTU-Wert sein.

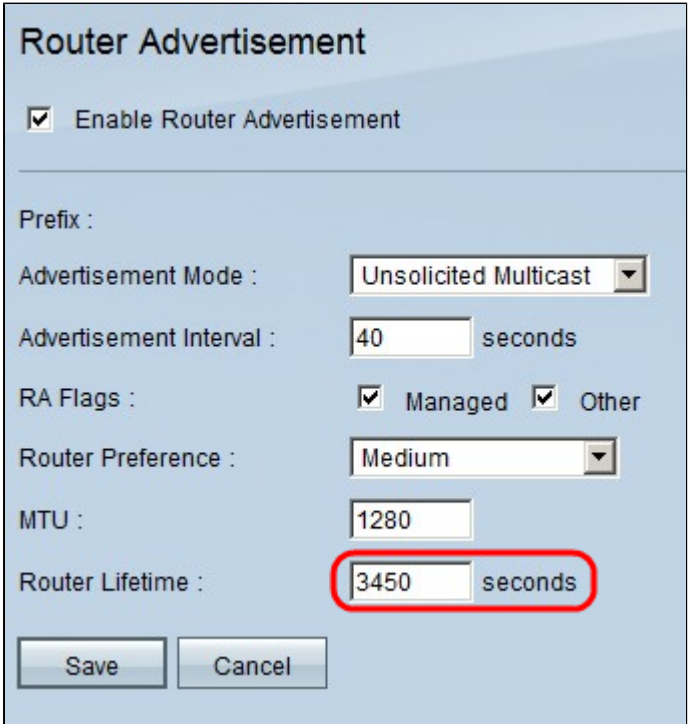

Schritt 7. Geben Sie die Lebensdauer der Router-Ankündigung (in Sekunden) in das Feld "Router Lifetime" (Router-Lebensdauer) ein. Der Standardwert ist 3600 Sekunden.

Schritt 8: Klicken Sie auf **Speichern**, um die Änderungen zu speichern.

#### Informationen zu dieser Übersetzung

Cisco hat dieses Dokument maschinell übersetzen und von einem menschlichen Übersetzer editieren und korrigieren lassen, um unseren Benutzern auf der ganzen Welt Support-Inhalte in ihrer eigenen Sprache zu bieten. Bitte beachten Sie, dass selbst die beste maschinelle Übersetzung nicht so genau ist wie eine von einem professionellen Übersetzer angefertigte. Cisco Systems, Inc. übernimmt keine Haftung für die Richtigkeit dieser Übersetzungen und empfiehlt, immer das englische Originaldokument (siehe bereitgestellter Link) heranzuziehen.